## **Прежде чем начать**

Убедитесь, что вы внимательно прочитали и полностью поняли все инструкции и предостережения, приведённые в данном руководстве пользователя и в буклете «Информация о мерах безопасности и условиях гарантии».

# **Где разместить интернет-центр**

Для получения наилучшего сигнала мобильной сети разместите интернетцентр около окна. Попробуйте несколько различных мест, пока не найдете место с наилучшим сигналом мобильной сети.

Бетонные, кирпичные или деревянные стены могут затруднить прохождени радиосигналов и ослабить их. Электроприборы, которые создают сильные электромагнитные поля, например, микроволновые печи, холодильники и спутниковые антенны, также могут негативно влиять на распространение радиосигналов. Разместите интернет-центр вдали от таких приборов.

# **Факторы, влияющие на качество сигнала**

- Пользуйтесь только адаптером питания, который рекомендова производителем и входит в комплект поставки.
- Использование нерекомендованных адаптеров питания может быть опасно и может привести к повреждению устройства.

## **Комплект поставки**

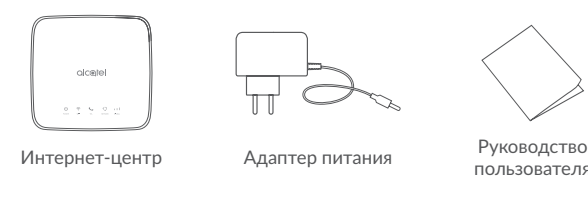

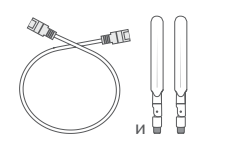

Сетевой кабель Ethernet (RJ45) и 2 внешние LTE-антенны с разъёмом SMA (могут не входить в комплект поставки)

> С помощью скрепки аккуратно нажмите на кнопку сброса настроек и удерживайте её нажатой в течение 3 секунд. Все LED-индикаторы на интернет-центре загорятся, погаснут и снова загорятся. Настройки будут сброшены к заводским значениям. Сброс настроек к заводским значениям также можно выполнить в веб-интерфейсе Клавиша Мартин (http://192.168.1.1) в меню Система > Перезагрузка и сброс.<br>В приведении в приведении со президения в составляет или составляет или подключение в режиме WPS.

## **Знакомство с интернет-центром**

#### **Клавиша включения**

- Подключите адаптер питания к интернет-центру и стандартной бытовой розетке переменного тока (220 В, 50 Гц). Интернет-центр автоматически включится.
- Чтобы выключить интернет-центр, нажмите и удерживайте клавишу включе в течение 3 секунд.
- $\bullet$  Чтобы включить интернет-центр, нажмите и удерживайте клавишу включен в течение 1 секунды.

### **Клавиша WPS**

Чтобы включить режим WPS (полуавтоматическое создание сети Wi-Fi), нажмите и удерживайте клавишу WPS в течение 3 секунд. LED-индикатор Wi-Fi начнет мигать синим светом. В течение двух минут после этого вы должны нажать клавишу WPS на клиентском устройстве, которое вы хотите подключить к Wi-Fi-сети интернет-центра. Интернет-центр автоматически назначит сетевые настройки этому устройству и установит соединение с ним.

## **Кнопка сброса настроек**

## **Разъём USB 2.0 (тип А)**

Поддерживает подключение USB-накопителей и USB-принтеров. Не поддерживает подключение USB-модемов.

- Не поддерживает подключение к USB-хостам.
- Поддерживает устройства USB 1.0/2.0.

• Подключённое к разъёму устройство должно удовлетворять требованиям по электропитанию стандарта USB 2.0, в противном случае корректная работа не гарантируется.

#### **Порт RJ11 для проводного или DECT-телефона**

Интернет-центр поддерживает совершение и приём голосовых вызовов с помощью проводных или DECT-телефонов\*.

- 
- Установите в интернет-центр SIM-карту с поддержкой голосовых вызовов. • Подключите к порту RJ11 проводной или DECT-телефон.

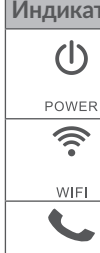

- Чтобы воспользоваться этой функцией:
- Включите интернет-центр и дождитесь его регистрации в мобильной сети.

## **Описание LED-индикаторов**

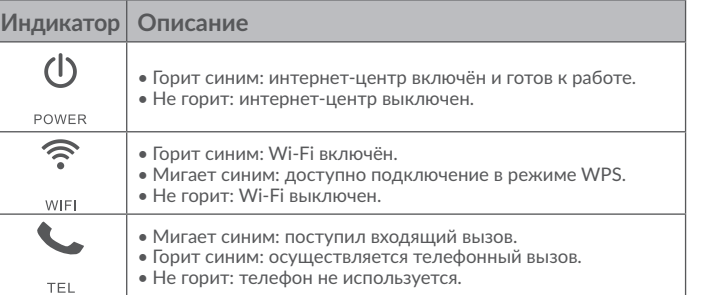

 $^{(1)}$  Указанные значения являются теоретическим максимумом для сетей 4G+ LTE-Advanced Cat. 7, 3G DC-HSPA+ и 2G EDGE, соответственно. Действительная скорость передачи данных в мобильной сети зависит от рельефа местности плотности окружающей застройки, загруженности и конфигурации сети сотового оператора, уровня сигнала, параметров тарифного плана и других внешних факторов.

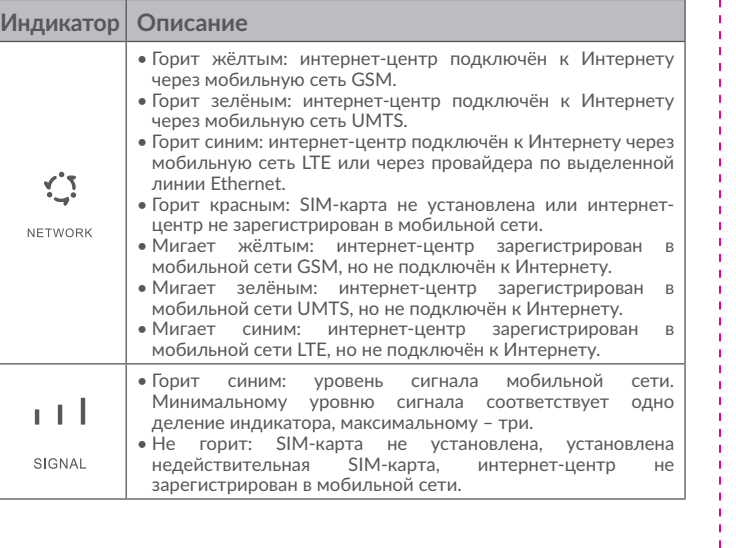

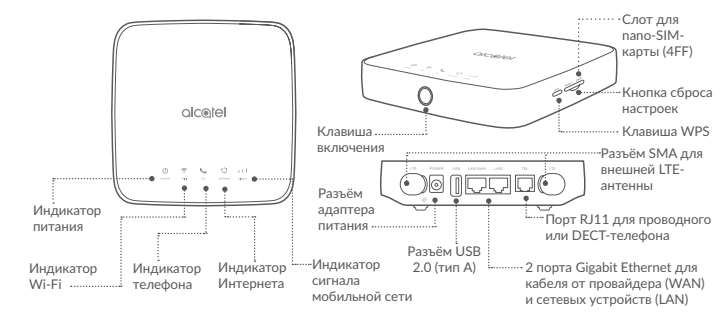

24/7

 $\bullet$  IPoE, I  $\bullet$  VI AN  $\bullet$  Клони  $\cdot$  IPv4/I  $\bullet$  TCP/I

• Фильт $\overline{\phantom{a}}$  $\bullet$  Mexchere

snoopi • Транзи  $\bullet$  Mil-Fi

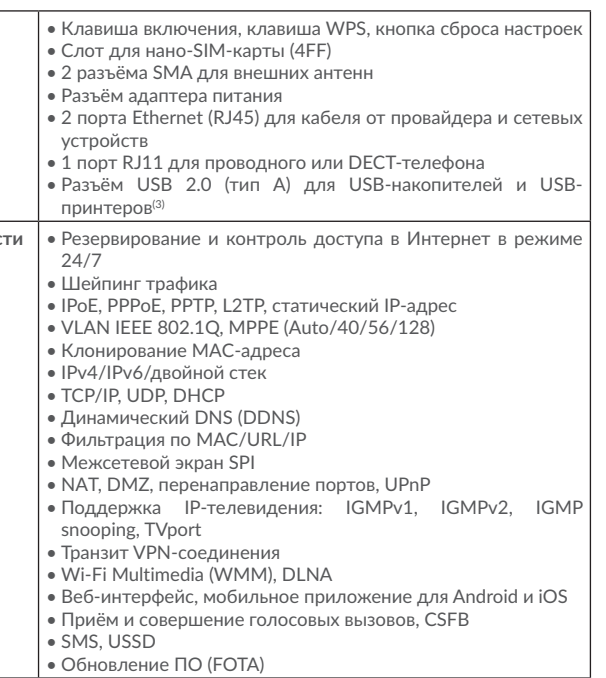

• 2 разъ  $\bullet$  Разъё

<u> The Community of the Community of the Community of the Community of the Community of the Community of the Community of the Community of the Community of the Community of the Community of the Community of the Community of</u>

принте

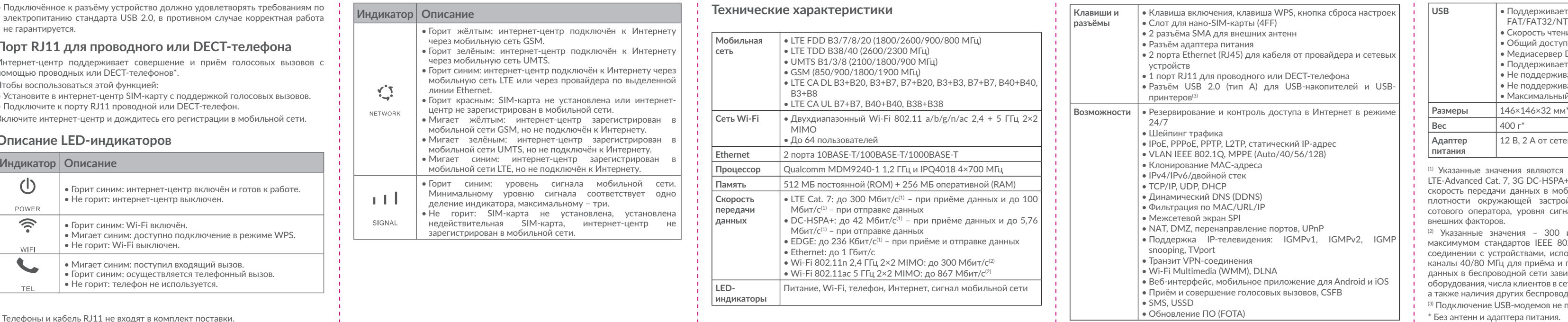

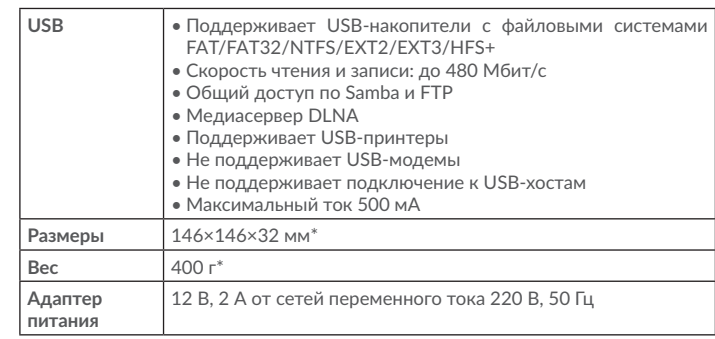

(2) Указанные значения – 300 и 867 Мбит/с – являются теоретическим максимумом стандартов IEEE 802.11n и IEEE 802.11ac, соответственно, при соединении с устройствами, использующими два пространственных потока и каналы 40/80 МГц для приёма и передачи. Действительная скорость передачи данных в беспроводной сети зависит от особенностей и настроек клиентского оборудования, числа клиентов в сети, препятствий на пути прохождения сигнала, а также наличия других беспроводных сетей и радиопомех в том же диапазоне.

<sup>(3)</sup> Подключение USB-модемов не поддерживается.

### **Установка внешних LTE-антенн\***

Вы можете подключить внешние LTE-антенны к соответствующим разъёмам на корпусе интернет-центра, чтобы улучшить приём сигнала мобильной сети в местах с низким его уровнем.

#### **Внимание!**

Перед установкой внешних антенн убедитесь, что интернет-центр выключен и отключён от бытовой розетки переменного тока.

Внешние антенны должны быть установлены квалифицированным специалистом.

направленными вертикалы вверх, чтобы получить максимальный сигнал.

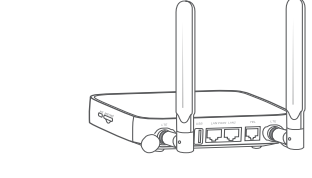

Используйте только антенны с разъёмом SMA, которые поставляются или рекомендованы производителем интернет-центра.

① Выключите интернет-центр и отсоедините его от бытовой розетки переменного тока.

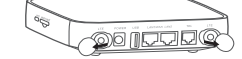

② Откройте крышки разъёмов SMA, помеченных надписью

«LTE».

③ Полностью вверните внешнюю антенну в разъём SMA. ④ Держите внешние антенны

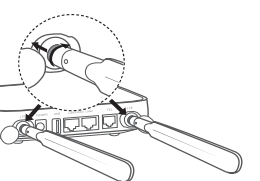

### **Подключение к интернет-центру**

**• По Wi-Fi**

Интернет-центр поддерживает подключение до 64 устройств через двухдиапазонный Wi-Fi 802.11 a/b/g/n/ac 2,4 + 5 ГГц 2×2 MIMO. Чтобы подключить устройство к интернет-центру по Wi-Fi, выполните следующие

- 
- действия:

1) Убедитесь, что Wi-Fi включён – LED-индикатор Wi-Fi на корпусе интернетцентра должен гореть синим светом.

2) Включите Wi-Fi на устройстве, которое вы хотите подключить. Для получения справки обратитесь к руководству пользователя вашего устройства.

3) В списке доступных беспроводных сетей на вашем устройстве выберите имя сети Wi-Fi (SSID), соответствующее интернет-центру. Имя сети Wi-Fi (SSID) интернет-центра, а также ключ безопасности сети Wi-Fi (если задан), нанесены на наклейку, расположенную на задней панели интернет-центра.

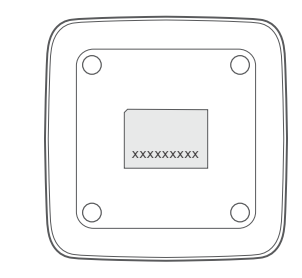

4) Нажмите «Подключиться» и введите ключ безопасности сети Wi-Fi (если задан). Ваше устройство подключится к интернет-центру через несколько мгновений.

## **Как изменить ключ безопасности сети**

# **Wi-Fi?**

1) Откройте браузер и введите адрес http://192.168.1.1/ в адресной строке, чтобы

- открыть веб-интерфейс интернет-центра.
- кнопку «Вход».

2) Введите пароль администратора (пароль по умолчанию – admin) и нажмите

Примечание. В целях безопасности вам будет предложено изменить пароль

администратора по умолчанию.

3) Перейдите в меню Настройки > Wi-Fi > Основные, чтобы изменить ключ

безопасности сети Wi-Fi.

## **Меры безопасности**

• Во время грозы выключите устройство и отсоедините от него все кабели. • Не используйте внешние антенны и сетевые адаптеры питания, которые не входят в комплект поставки устройства или не одобрены TCL Communication Ltd. TCL Communication Ltd. не несет ответственности за ущерб, вызванный использованием нерекомендованных внешних антенн или сетевых адаптеров. Внешние антенны должны быть установлены квалифицированным

# **LINKHUB**

- 
- специалистом.

## **Переезжаете?**

Теперь беспроводной широкополосный доступ в Интернет будет так же мобилен, как и вы. Просто убедитесь, что в новом доме, квартире или офисе есть покрытие мобильной сети.

## **• С помощью сетевого кабеля Ethernet (RJ45)**

Подключите один конец кабеля Ethernet к любому из этих двух портов Ethernet (обозначены «LAN1/WAN» и «LAN2» на корпусе интернет-центра). Другой конец подключите к вашему устройству (ноутбуку или ПК).

Интернет-центр позволяет подключить до двух устройств с помощью сетевого кабеля Ethernet.

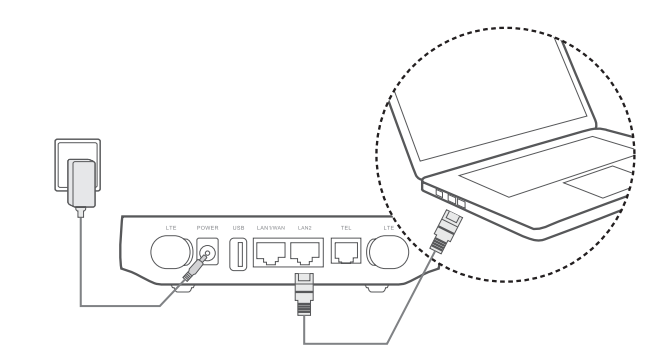

# Руководство пользователя

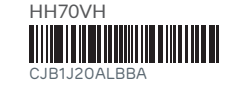

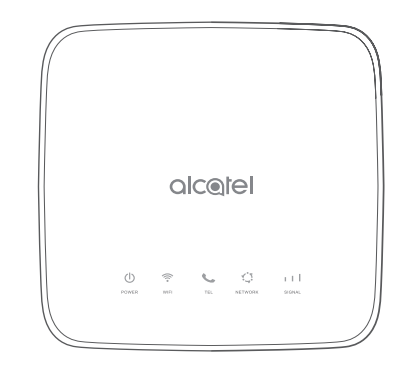

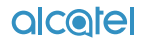

## **Приступая к работе**

#### **Установка SIM-карты**

Выполните следующие шаги:

- 1) Откройте крышку слота SIM-карты.
- 2) Установите SIM-карту формата нано-SIM (4FF) в слот до щелчка. 3) Закройте крышку слота SIM-карты.

Не извлекайте SIM-карту во время использования интернет-центра. Это может повлиять на производительность интернет-центра и привести к повреждению данных, хранящихся на SIM-карте.

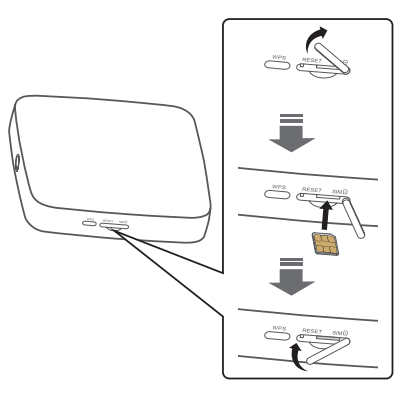

#### **Подключение адаптера питания**

Подключите адаптер питания к интернет-центру и стандартной бытовой розетке переменного тока (220 В, 50 Гц). Интернет-центр автоматически включится.

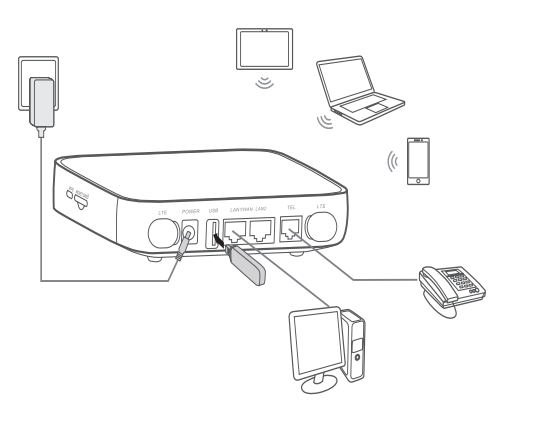

Для предотвращения помех, вызванных радиосигналами, расположите интернет-центр на расстоянии не менее одного метра от телефонов и других электрических и электронных устройств.

\* Могут не входить в комплект поставки.

Интернет-центр с 4G+ LTE 300 Мбит/с и двухдиапазонным Wi-Fi 1167 Мбит/с